## LOGIC *Linking of Global Intensive Care*

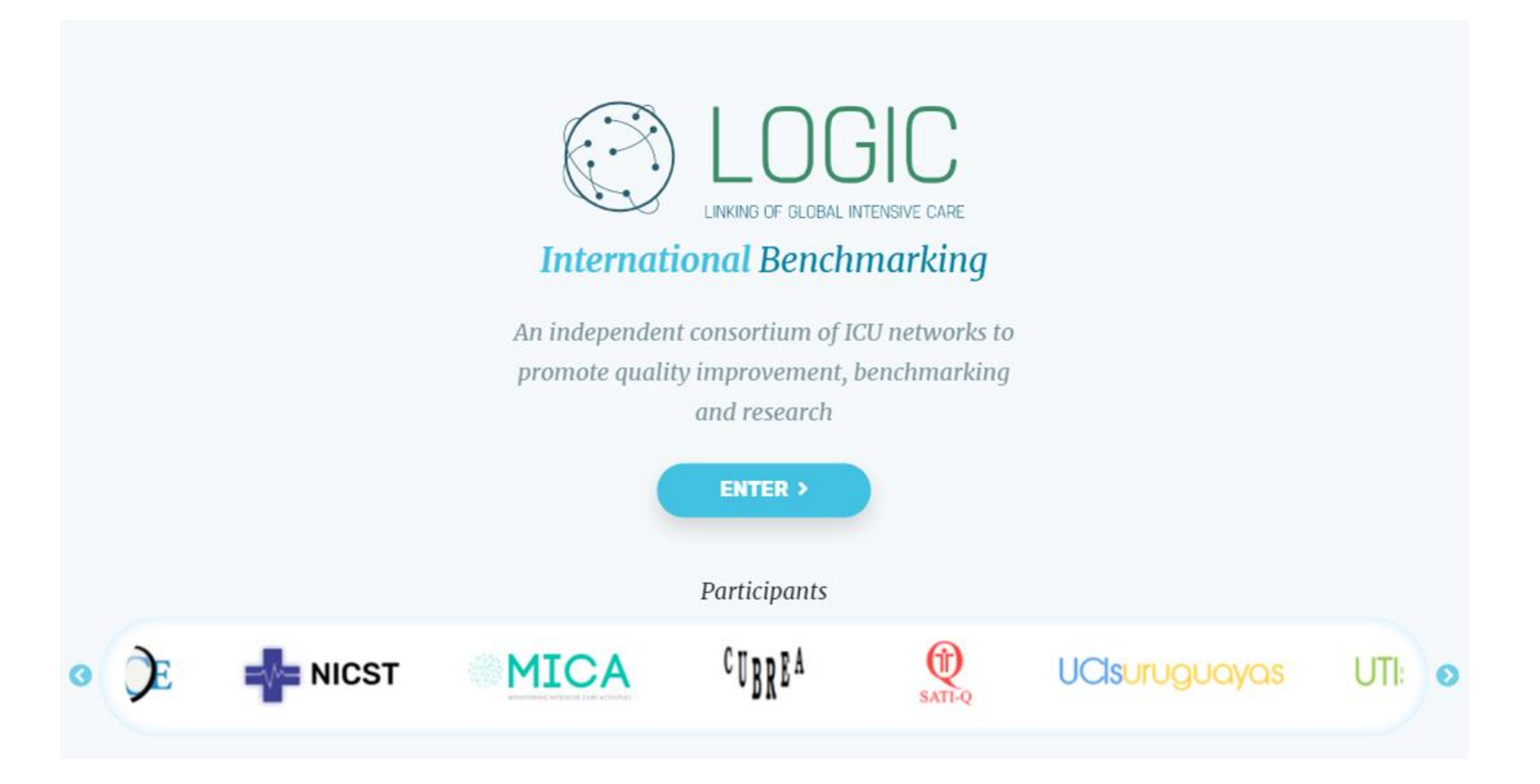

## • Ingresar en la sección Usuarios Registrados de la pagina web de SATI-Q <https://www.satiq.net.ar/>

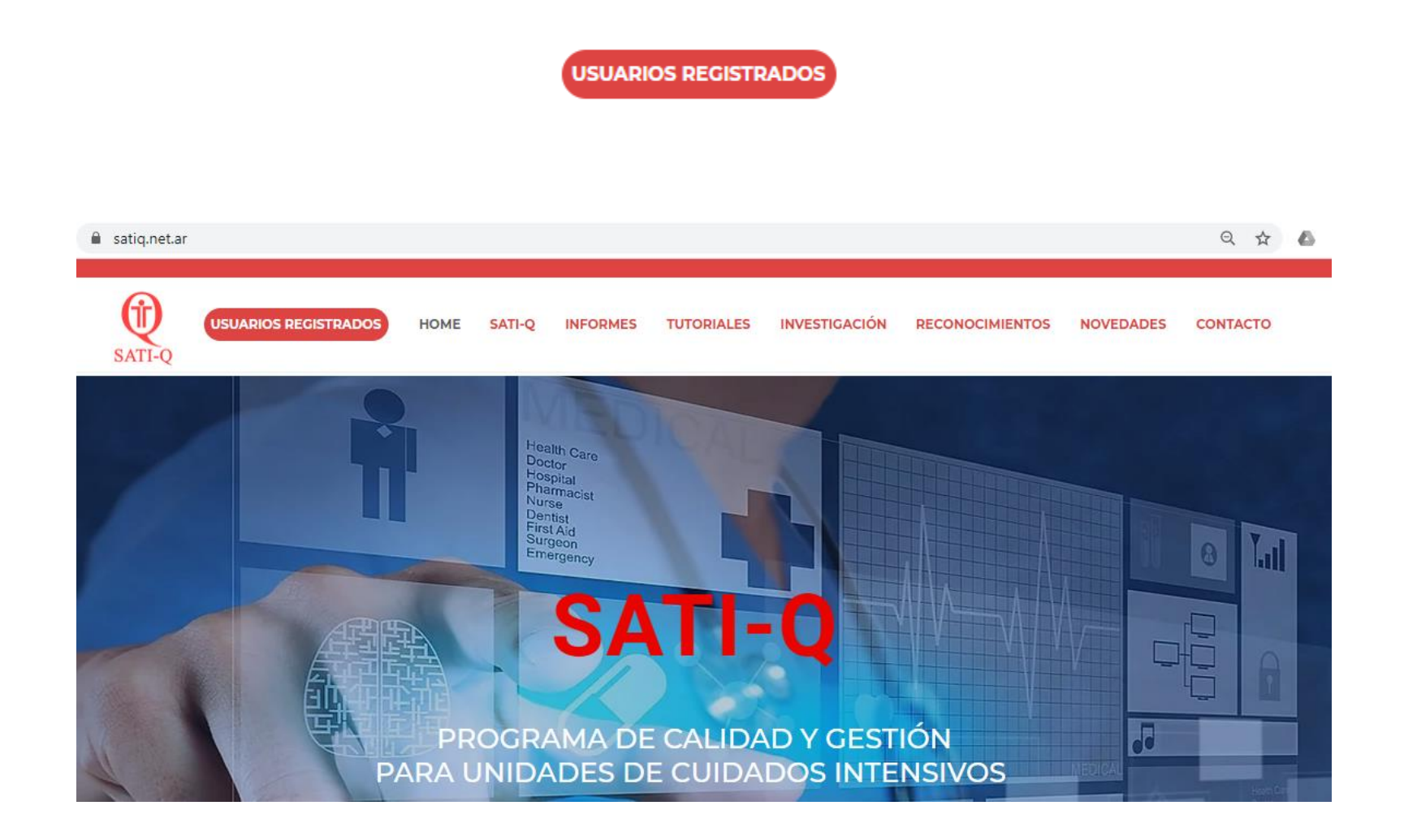

## Ingresar con sus credenciales a la sección

*Usuario : es su mail de contacto registrado en el Programa Clave: es la clave personal que Ud. asignó o el numero de serie* 

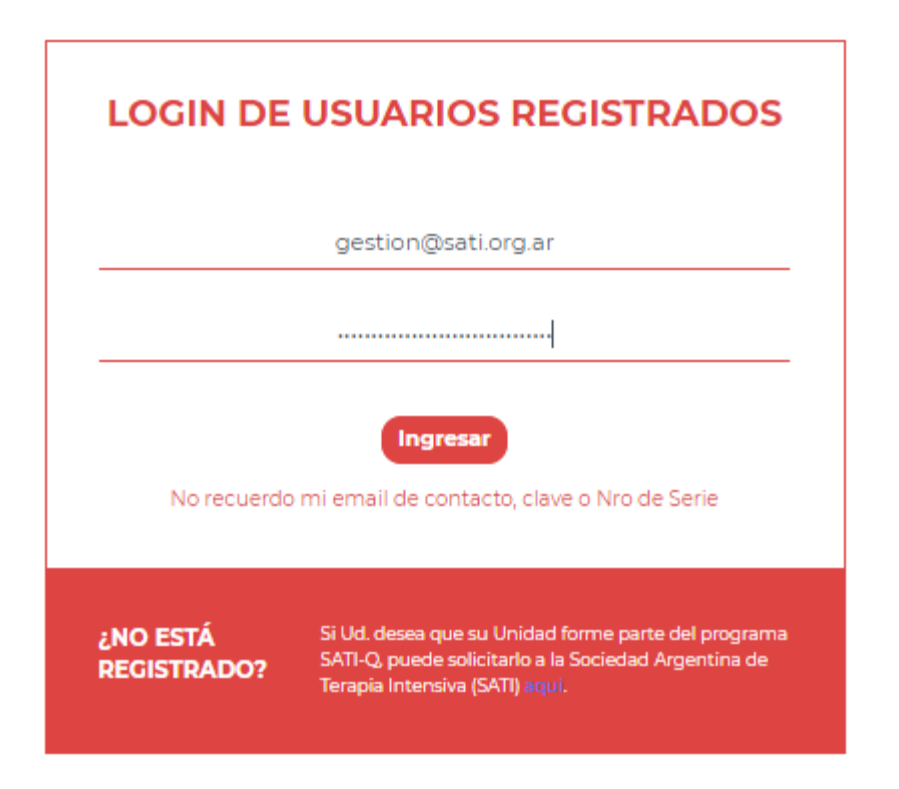

• Ingresar en la solapa LOGIC

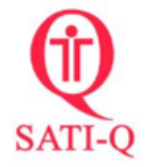

Bienvenido LOGIC TEST

Cerrar Sesión

**CONSULTAR O ACTUALIZAR LOS DATOS DE REGISTRO DE SU UNIDAD** 

**SUBIR SU BASE DE DATOS ON LINE** 

**MODIFICAR CLAVE** DE INGRESO A LA **SECCIÓN USUARIOS REGISTRADOS** 

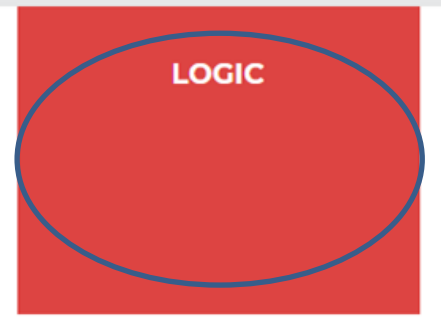

• A través de la solapa LOGIC , Ud. podrá acceder a la plataforma y ver los datos de las distintas redes participantes

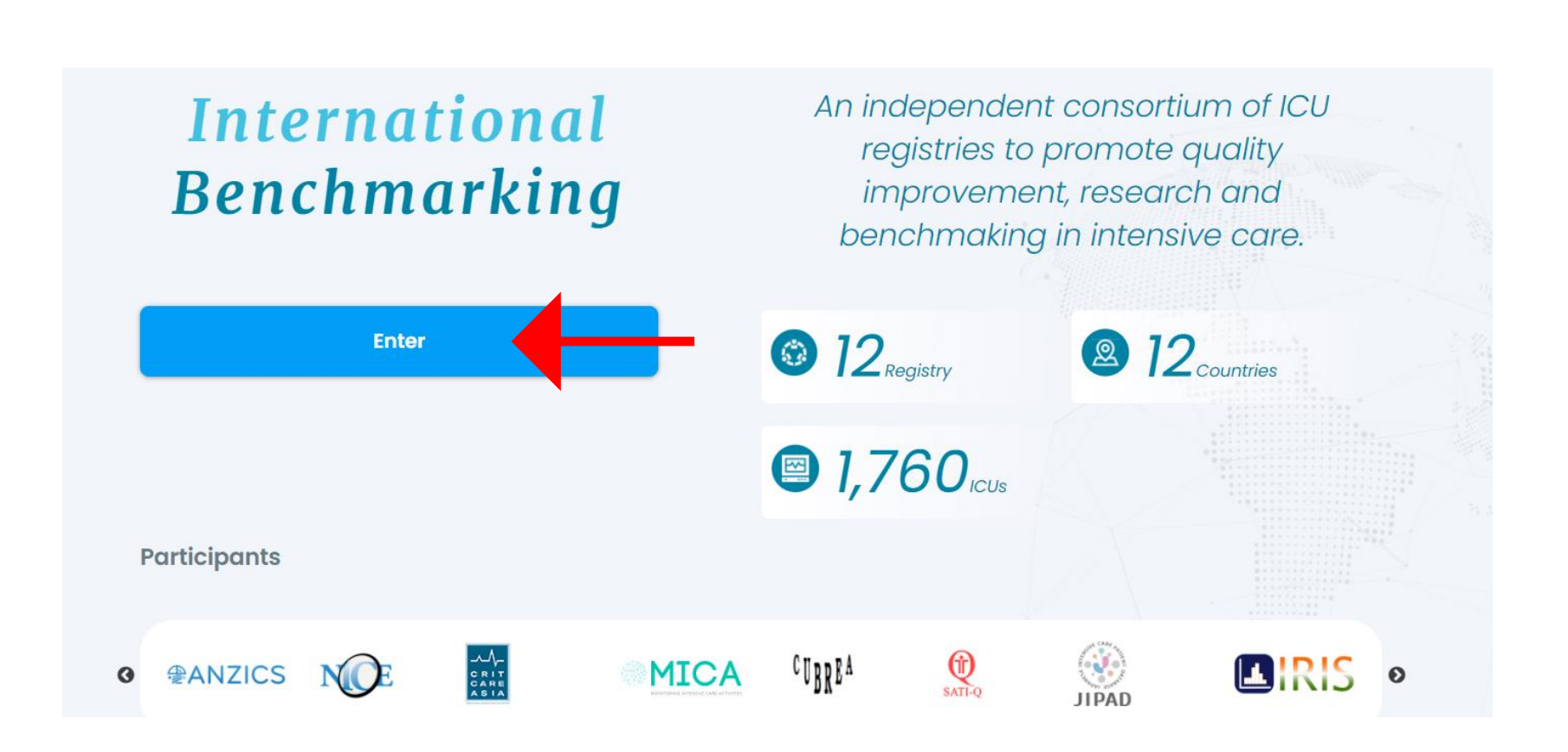

• Al ingresar en la plataforma , usando distintos filtros, Ud. podrá visualizar los datos en forma consolidada para cada año.

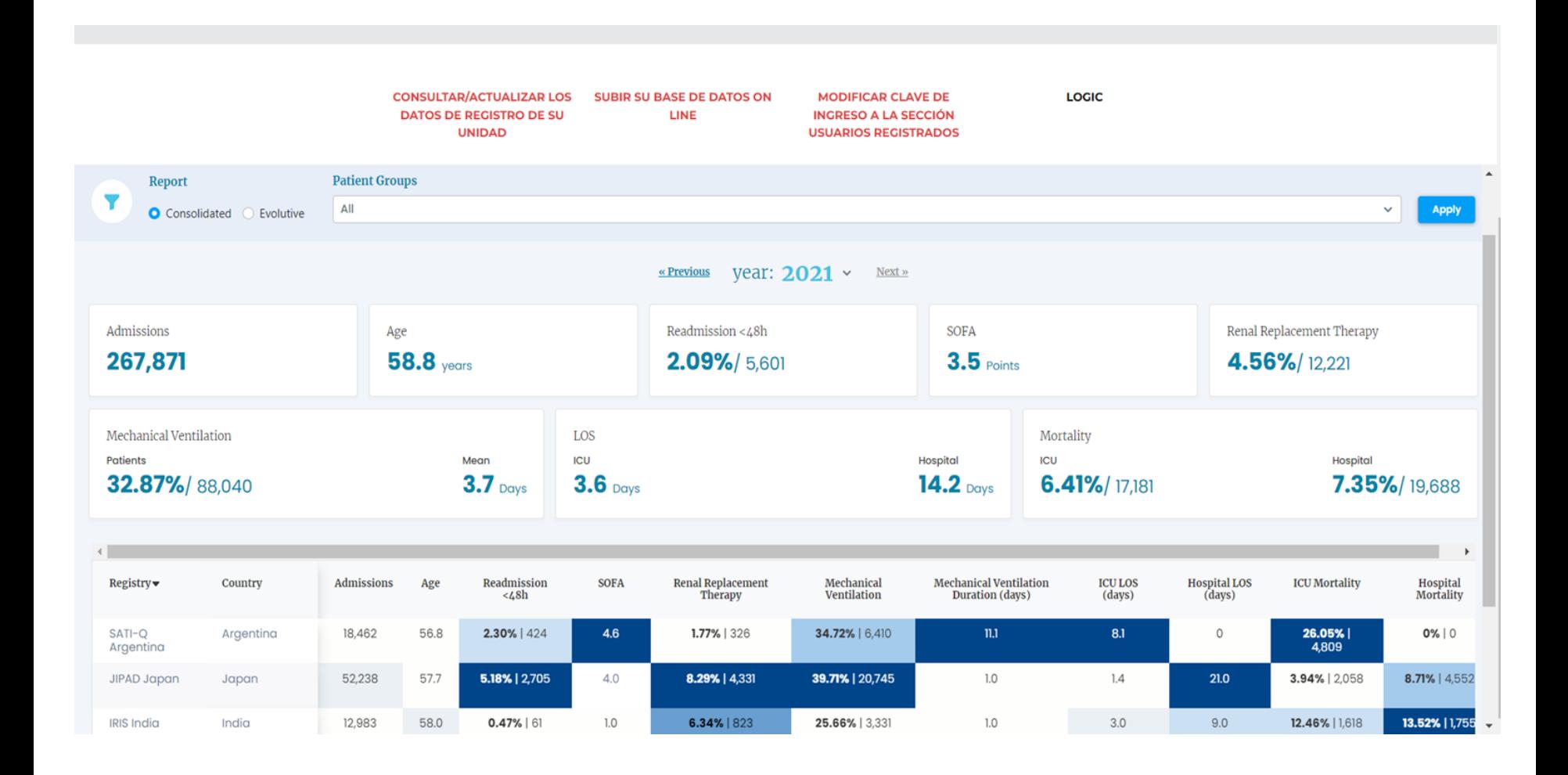

• También podrá ver la tendencia de los distintos indicadores desde 2017

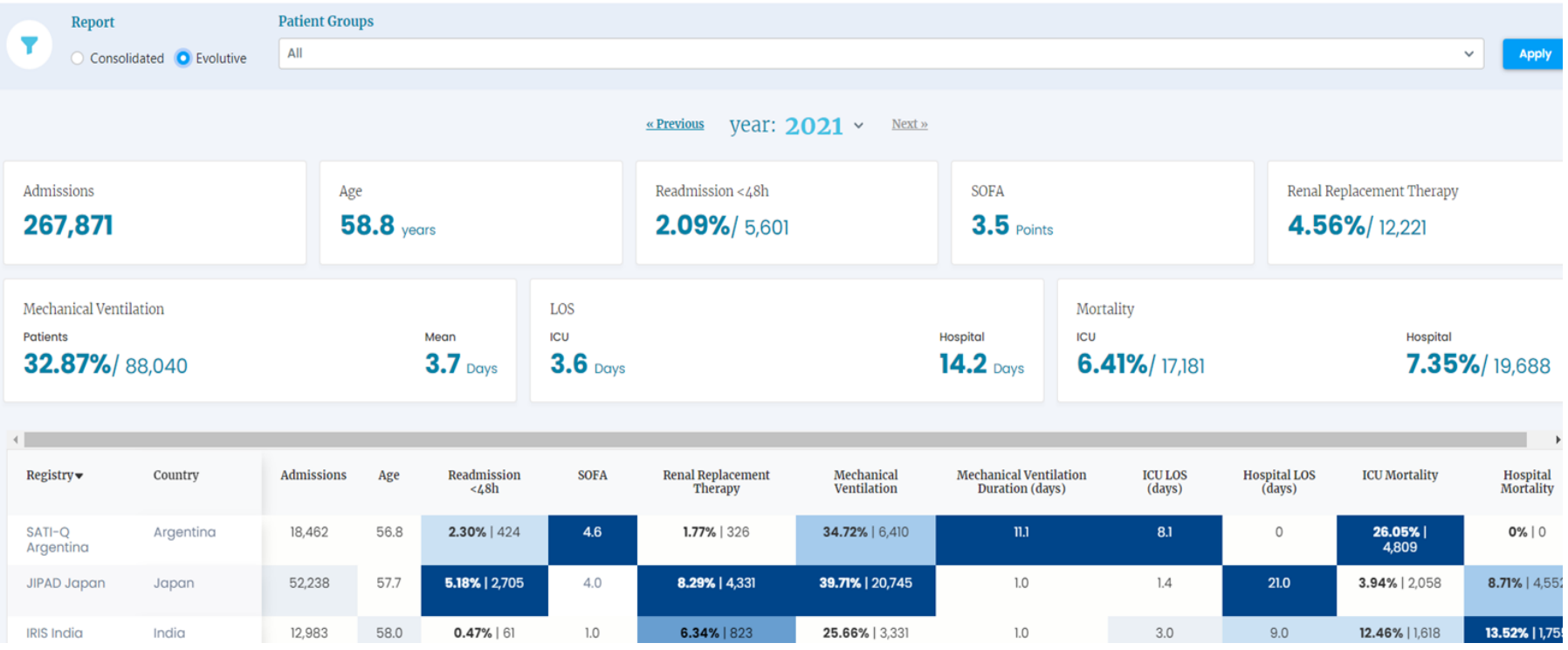

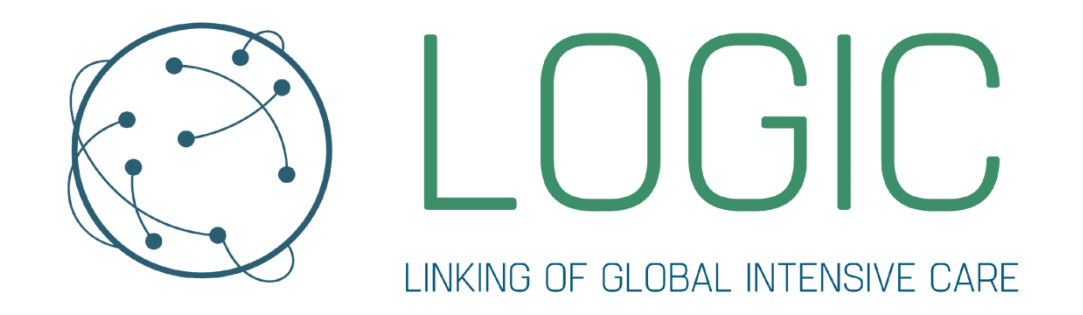

<https://www.icubenchmarking.com/>

@PlatformLogic

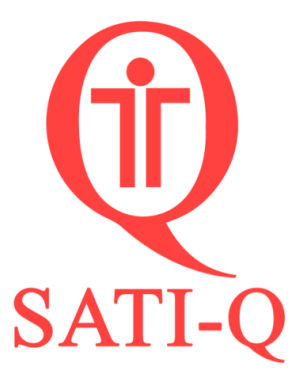

[www.satiq.net.ar](http://www.satiq.net.ar/)

@satiqgroup

<https://www.facebook.com/satiq.net/>